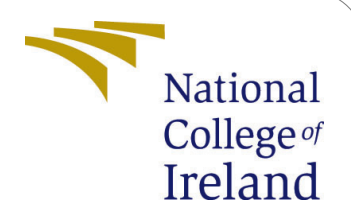

# Real-Time Yoga Pose Detection using Machine Learning Algorithm

Research Project - Configuration Manual MSc.Data Analytics

> Jothika Sunney Student ID: x20224532

School of Computing National College of Ireland

Supervisor: Paul Stynes, Pramod Pathak, Musfira Jilani

### National College of Ireland Project Submission Sheet School of Computing

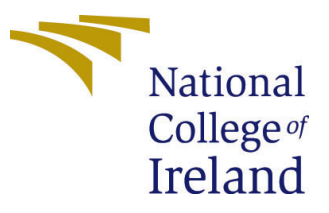

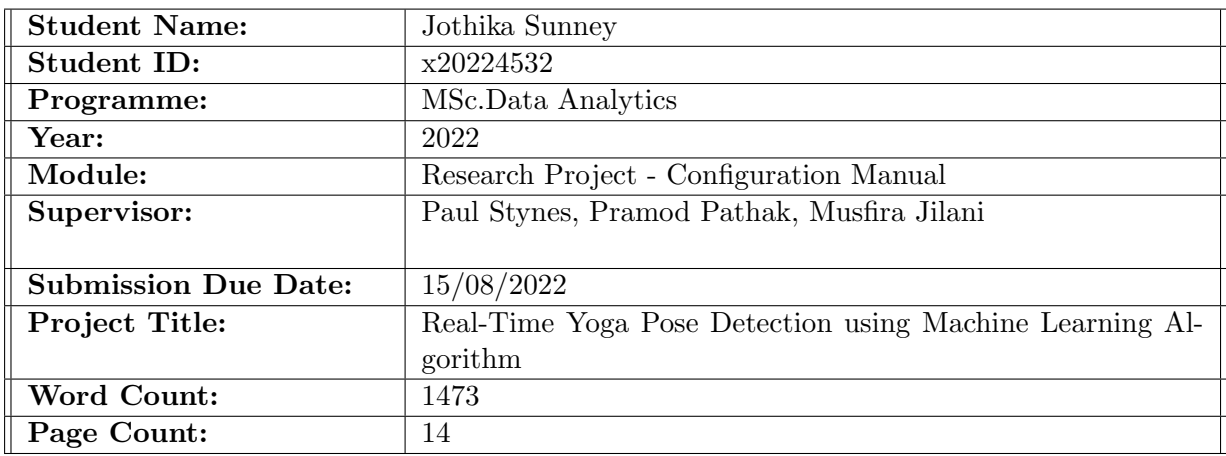

I hereby certify that the information contained in this (my submission) is information pertaining to research I conducted for this project. All information other than my own contribution will be fully referenced and listed in the relevant bibliography section at the rear of the project.

ALL internet material must be referenced in the bibliography section. Students are required to use the Referencing Standard specified in the report template. To use other author's written or electronic work is illegal (plagiarism) and may result in disciplinary action.

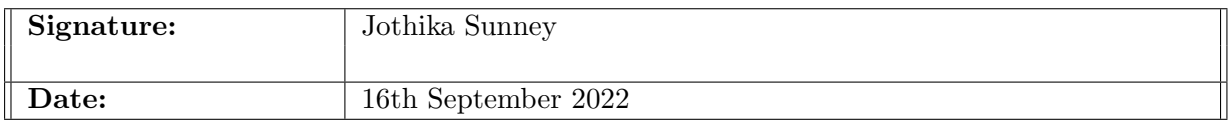

#### PLEASE READ THE FOLLOWING INSTRUCTIONS AND CHECKLIST:

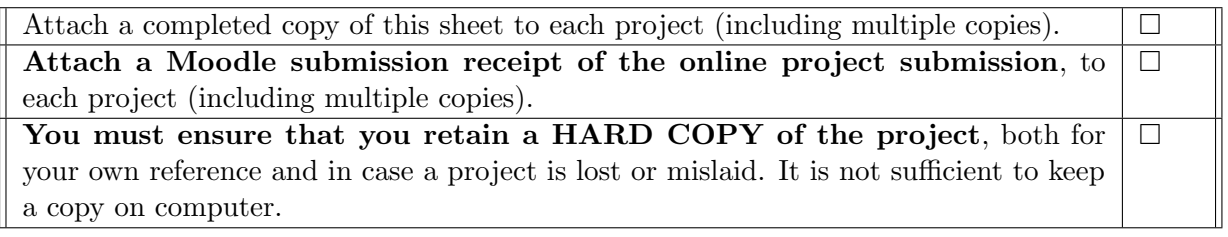

Assignments that are submitted to the Programme Coordinator office must be placed into the assignment box located outside the office.

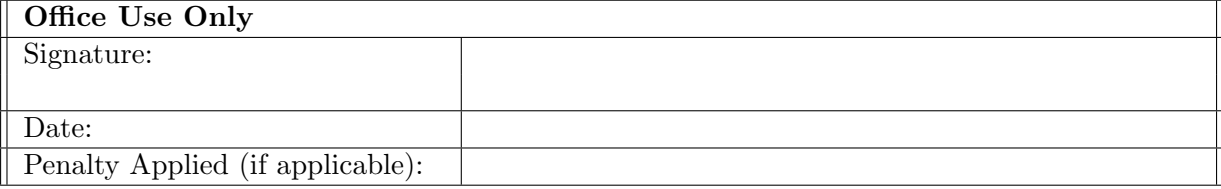

# Real-Time Yoga Pose Detection using Machine Learning Algorithm

### Jothika Sunney x20224532

## 1 Introduction

This Configuration manual describes the steps involved in implementing the research project 'Real Time Yoga Pose Detection Using Machine Learning Algorithm'. Specific details of the data sources, system specifications, libraries, and code used for implementation and evaluation of the research models are disclosed in the manual.

Section 2 presents the System requirements for the research. Section 3 describes the Data Collection. Section 4 defines the steps involved in Data preprocessing. A description of the data transformation is provided in Section 5. The sixth section describes the steps involved in the implementation and evaluation of different models. The following section 7 describes the detection of yoga pose from an image, the section 8 presents the implementation steps for real-Time yoga pose detection and the Final section concludes the report.

## 2 System Requirements

The Hardware and Software Requirements for project Implementation is explained here

### 2.1 Hardware Requirements

| <b>Operating System</b> | Windows 10               |
|-------------------------|--------------------------|
| Processor               | AMD Ryzen 5 4500U with   |
|                         | Radeon Graphics 2.38 GHz |
| Installed RAM           | $8.00$ GB                |
| System Type             | 64-bit operating system, |
|                         | x64-based processor      |

Table 1: Hardware Requirements

### 2.2 Software Requirements

Python programming language was used for project implementation. The python code was written and executed in Jupyter notebook.

• Python 3.8.8

- Jupyter Notebook
- Anaconda Navigator

Figure.1 shows libraries which were used in this research project for Data preprocessing, Data Transformation, Evaluation and Implementation of Machine Learning and Deep learning models and for implementing real-time Yoga pose detection Framework.

```
\blacktriangleright #!pip install mediapipe opency-python pandas scikit-learn
   import mediapipe as mp #Mediapipe
   import cv2#openCV
   import CSV
   import numpy as np
  import os
   import sys
   import tqdm
  import random
  import pandas as pd
  import pickle # To save a model
   #Packages for visualisation
   import matplotlib.pyplot as plt
   import seaborn as sns
   #Packages for model Implementatin and Evaluation
   from sklearn.metrics import confusion_matrix, classification_report
   from sklearn import metrics
   from sklearn.preprocessing import LabelEncoder
   from sklearn.model_selection import train_test_split, RepeatedStratifiedKFold
  from sklearn.model_selection import RandomizedSearchCV<br>from sklearn.ensemble import RandomForestClassifier
   from xgboost import XGBClassifier
   from sklearn.svm import SVC
   from sklearn.tree import DecisionTreeClassifier
   from keras.models import Sequential
   from keras.layers import Dense
   from keras.layers import LSTM
   from keras.layers import Embedding
   from keras.layers import SpatialDropout1D
   from keras. layers import InputLayer
   from keras.layers import Conv1D
   from keras.layers import Flatter
   from keras.layers import Dropout
   from tensorflow.keras.utils import to_categorical
   from keras.layers import MaxPooling1D
```
Figure 1: All Required Python libraries for the Research Project

## 3 Data Collection

This project uses a publicly available yoga image dataset from Kaggle to classify 5 com-mon yoga poses.<sup>[1](#page-3-0)</sup>. The poses examined in this study were downdog (320 images), goddess (260 images), plank (381 images), tree (229 images), and warrior (361 images). A total of 1551 yoga pose images were included in this collection, consists of different individuals with diverse background. Yoga poses were organized into folders with names corresponding to the respective yoga pose.

## 4 Data Preprocessing

All the steps involved in converting the yoga image dataset into a csv file with 99 (33 Landmark points\*3 Dimensions) landmark features and response variable are discussed

<span id="page-3-0"></span> $1$ Yoga Pose Image Dataset:[https://www.kaggle.com/datasets/niharika41298/yoga-poses-dat](https://www.kaggle.com/datasets/niharika41298/yoga-poses-dataset) [aset](https://www.kaggle.com/datasets/niharika41298/yoga-poses-dataset)

in this section. Install Mediapipe and OpenCV before the Data preprocessing step, and import all the necessary packages mentioned in Figure.1.

#### 4.1 Feature Extraction

Following the definition of the input image path and output csv file, the Blazepose model and Drawing helpers were imported from the Mediapipe library. Blazepose model was used for 3D Landmark detection and Drawing helpers were used to draw the skeleton image. Refer Figure.[2](#page-4-0)<sup>2</sup>.

> $\blacktriangleright$  #Initialising input image path and output csv path images\_in\_folder = './dataset/Combined' #images\_out\_folder = 'fitness\_poses\_images\_out\_basic' csv out path = 'yoga poses landmark dataset.csv' #from mediapipe.solutions import drawing utils as mp drawing mp drawing = mp.solutions.drawing utils # Drawing helpers #from mediapipe.solutions import pose as mp\_pose mp pose = mp.solutions.pose # Blazepose pose estimation model

> > Figure 2: Initialize path and Load Blazepose model

In the next step. The images were read from individual folders, then applied to the Blazepose model to detect skeltal images. After that, the 33 3D landmark points extracted from the skeltal image were appended to a CSV file. The Blazepose model detects landmark arrays as four-dimensional arrays with directions x,y,z and visibility component. The visibility component has been excluded from the features. So a total of 33 \* 3 , ie 99 features were generated by the model for each image. Since the features were in standarized form , additional scaling was not required. Each landmark point was then appended to a CSV file along with the corresponding folder name indicating the yoga pose. Lastly, a header was added to the csv file with the pose name and the names of the landmark points x, y, and z. Refer Figure.3,4 for the code snippet.

### 5 Data Transformation

Yoga pose name is the response variable which is a multiclass categorical variable. It needs to be label encoded into numerical values before applying to any model. Refer Figure.5 for the Feature Encoding steps. The pose names and encoded values were added to a dictionary for display purposes.

After Label Encoding, the dataset was seperated into predictor and response variable and then splitted the data into 70:30 ratio for training and testing respectively. Refer Figure.6

<span id="page-4-0"></span><sup>&</sup>lt;sup>2</sup>Mediapipe Blazepose:<https://google.github.io/mediapipe/solutions/pose.html>

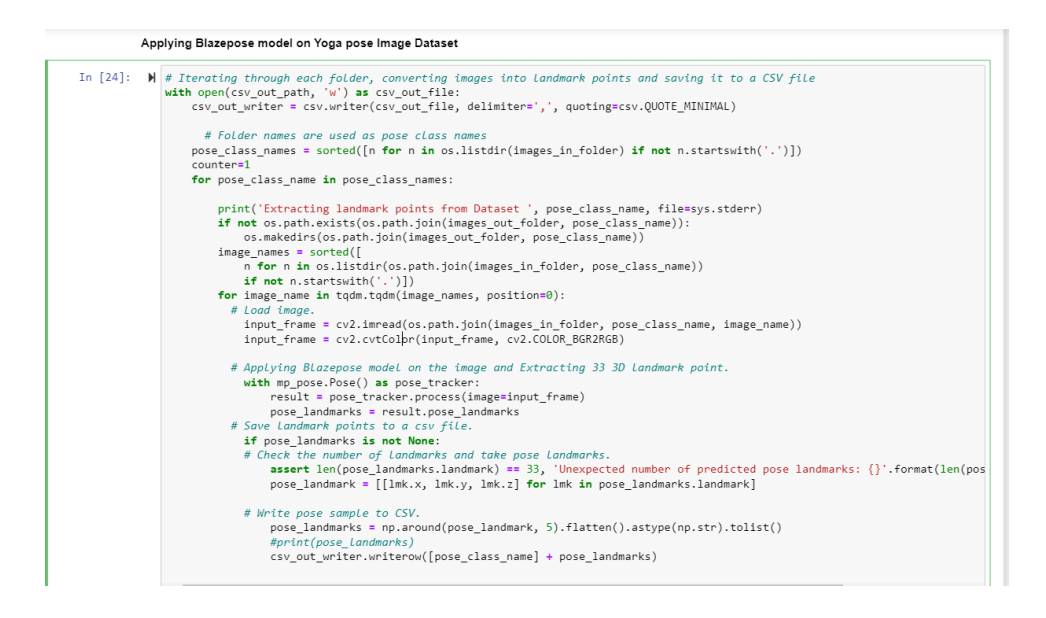

Figure 3: Converting Image Dataset into 33 3D landmark points and appending to a **CSV** 

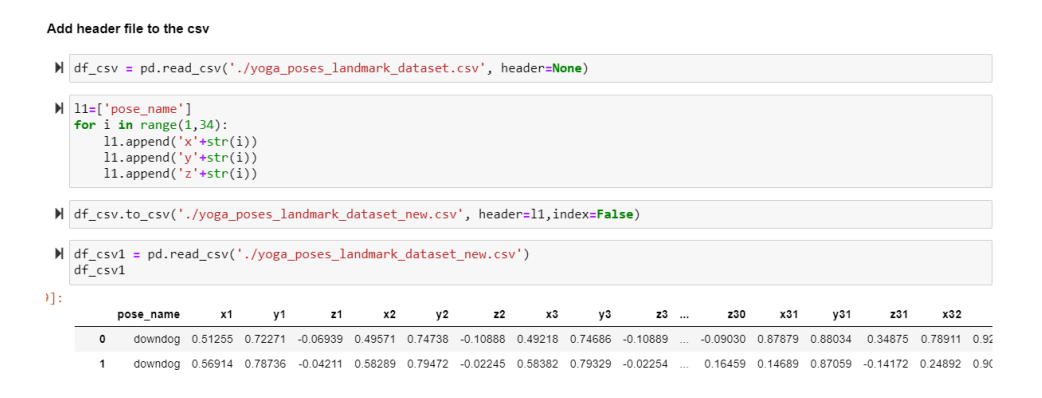

Figure 4: Adding header to the CSV file

#### **Feature Encoding**

```
\blacktriangleright #Encode the response variable into numerical values
     from sklearn.preprocessing import LabelEncoder
     labelencoder = LabelEncoder()
     df csv1['label enc'] = labelencoder.fit transform(df csv1['pose name'])
  W classes=df_csv1[['label_enc','pose_name']].drop_duplicates()
     classes
  \blacktriangleright #Adding pose names and encode values to a dictionary for display purposes
     classes.set_index('label_enc', inplace=True)
     yoga_pose=classes.to_dict()
     yoga_pose_dict=yoga_pose['pose_name']
     yoga_pose_dict[4]='warrior
     yoga_pose_dict
35]: {0: 'downdog', 1: 'goddess', 2: 'plank', 3: 'tree', 4: 'warrior'}
```
Figure 5: Label Encoding response variable

Splitting data into train test split - 70:30 ratio

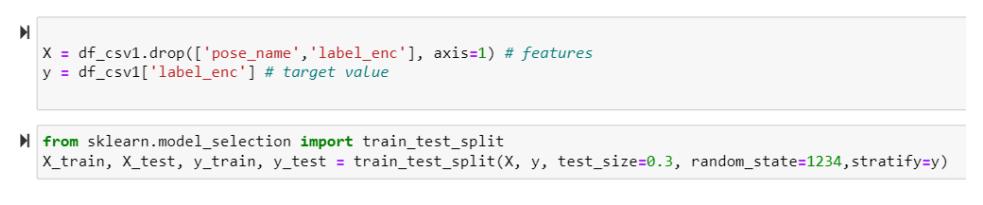

Figure 6: Train Test split 70:30 ratio

## 6 Model Implementation and Evaluation

As part of the project, two deep learning models - LSTM, 1D CNN and four machine learning models - Random Forest, XgBoost, SVM classifier and Decision Tree were Implemented and evaluated. The Models were analysed based on accuracy, precision, Recall ,F1 Score ,Time Complexity and Model Complexity.

## 6.1 Applying LSTM Model on generated landmark dataset

#### 6.1.1 LSTM model Implementation

Before applying the LSTM model all the necessary libraries were imported, then the landmark dataset was reshaped into an array of size (sample Size,1,99) where 99 is the total number of features. Figure.7 shows the the code screenshot for LSTM model Implementation.

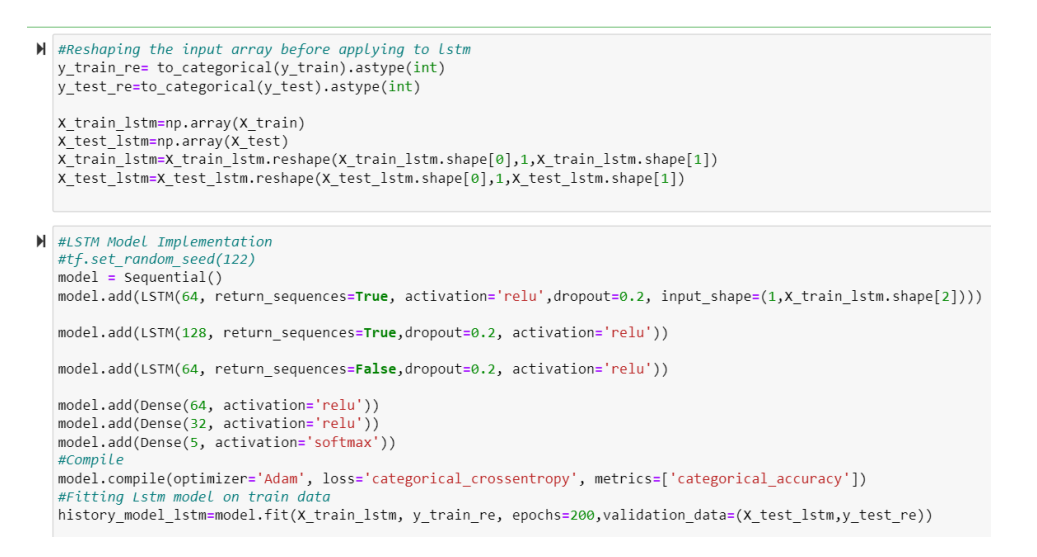

Figure 7: LSTM Model Implementation

#### 6.1.2 LSTM model Evaluation

LSTM model was evaluated on the test dataset. Accuracy and loss plot were analysed for model performance(Refer Figure.8). Matplotlib.pyplot and seaborn were the main visualisation libraries used. The confusion metrics and confusion report were evaluated to identify the model's performance for each yoga pose. Code for confusion metric and confusion report was replicated for other models as well. Refer Figure.9 for the code snippet.

### 6.2 Applying 1D CNN Model on generated landmark dataset

#### 6.2.1 1D CNN Model Implementation

The landmark data was reshaped into an array of size (sample Size,99,1) and inputted to the 1D CNN .Figure.10 shows the the code screenshot for CNN model Implementation.

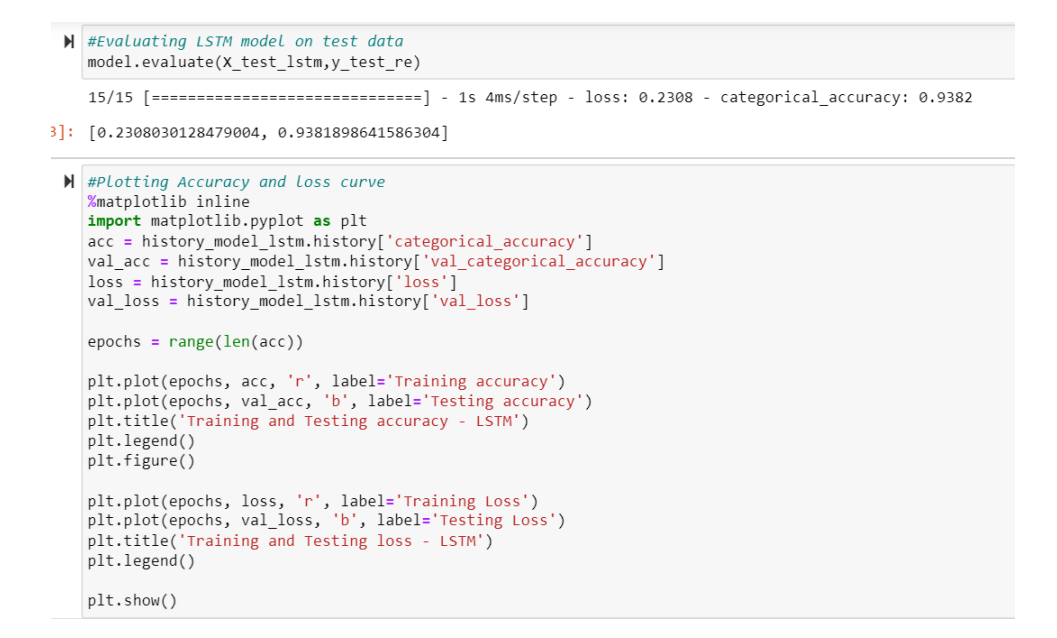

Figure 8: LSTM Model Evaluation on Test data and Accuracy/Loss plot visualization

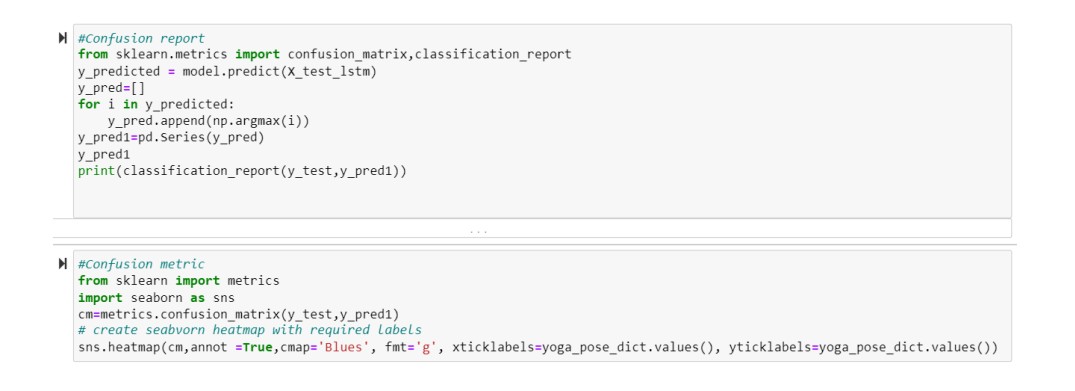

Figure 9: LSTM confusion report and confusion plot (same code has been replicated for other models.

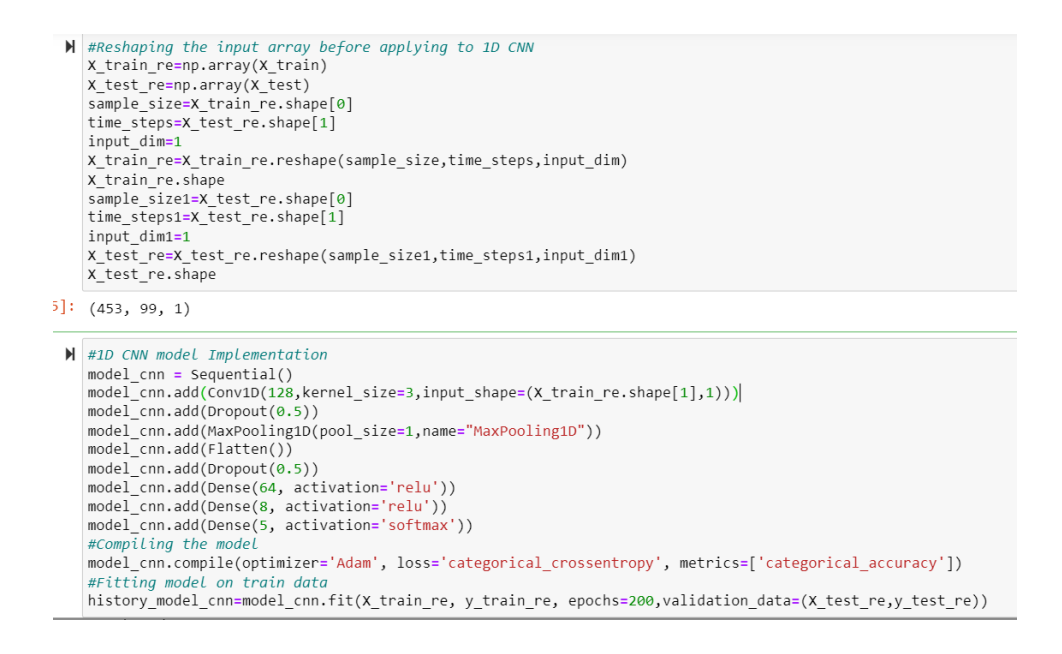

Figure 10: 1D CNN Model Implementation

#### 6.2.2 1D CNN Model Evaluation

The confusion metrics and report code was replicated for CNN based on Figure.9 mentioned in previous section. Code snippet of Accuracy/Loss plot and Evaluation on test data for 1D CNN is shown in the Figure.11

```
\blacktriangleright #Evaluate the 1D CNN model on test data
     model_cnn.evaluate(X_test_re,y_test_re)
     15/15 [=============================] - 0s 4ms/step - loss: 0.4023 - categorical_accuracy: 0.9470
7]: [0.4022853374481201, 0.9470198750495911]
  \blacktriangleright # Visualize Loss & Accuracy plot of 1D CNN
     %matplotlib inline
     import matplotlib.pyplot as plt
     acc = history_model_cnn.history['categorical_accuracy']
     val_acc = history_model_cnn.history['val_categorical_accuracy']<br>loss = history_model_cnn.history['loss']
     val_loss = history_model_cnn.history['val_loss']
     epochs = range(len(acc))
     plt.plot(epochs, acc, 'r', label='Training accuracy')<br>plt.plot(epochs, val_acc, 'b', label='Testing accuracy')
     plt.title('Training and Testing accuracy - 1D CNN')
     pit.titic()
     plt.figure()
     plt.plot(epochs, loss, 'r', label='Training Loss')<br>plt.plot(epochs, val_loss, 'b', label='Testing Loss')<br>plt.title('Training and Testing loss - 1D CNN')
     plt.legend()
     plt.show()
```
Figure 11: 1D CNN Model Evaluation

## 6.3 Applying Machine Learning Models on Generated Landmark Dataset

Four Different Classification models - Random Forest, XgBoost ,Support Vector Classifier ,Decision Tree Classifier were evaluated on the preprocessed 3D Landmark dataset genertaed from Blazepose model. This section depicts code for implementation and evalauation of all the four Machine Learning Classifiers.

Refer Figure.12 for Random Forest Implementation and Figure.13 for Random Forest Evaluation. Figure.14,15 shows the code for XgBoost Classifier Implementation and Evaluation respectively and Figure.16, Figure.17 shows the code for Support vector Implementation and Evaluation. Similarly Figure.18, Figure.19 shows the code for Decision Tree Implementation and Evaluation respectively.

#### 3.1 Random Forest Classifier

```
H #Fitting Generated Landmark dataset on Random Forest Classifier
   import numpy as np
   seed = np.random.getd(22)rng = np.random.RandomState(3)
   from sklearn.model_selection import train_test_split, RepeatedStratifiedKFold
   cv = RepeatedStratifiedKFold(n_splits=5, n_repeats=3, random_state=1)
   #RandomizedSearchCV for hyperparameter tuning
   from sklearn.model_selection import RandomizedSearchCV
   from sklearn.ensemble import RandomForestClassifier
  params = {'n_estimators': [10, 20, 30, 40, 50, 60, 70, 80, 90, 100], 'max_features': [\text{'log2}', \text{'sqrt'}], \text{'max\_depth':} [2, 4, 6, 8, 10],<br>'min_samples_split':[2, 5], \text{'min\_samples\_leaf':} [1, 2], \text{'bootstrap':} [\text{True, False}]random_forest=RandomizedSearchCV(RandomForestClassifier(random_state=rng),param_distributions=params,
                                          h_iter=5,scoring='accuracy',n_jobs=-1,cv=cv,verbose=3,random_state=rng)
   random_forest.fit(X_train, y_train)
```
#### Figure 12: Random Forest Implementation

#### **Random Forest model Evaluation**

```
\blacktriangleright #best parameters
  print(random forest.best params)
  print("Accuracy is:", random_forest.score(X_test,y_test))
   {'n_estimators': 100, 'min_samples_split': 2, 'min_samples_leaf': 2, 'max_features': 'sqrt', 'max_depth': 10, 'bootstrap': F
   alseAccuracy is: 0.9470198675496688
\mathsf{M}from sklearn import metrics
```

```
import seaborn as sns
y_pred_random = random_forest.predict(X_test)
random_forest_cm=metrics.confusion_matrix(y_test,y_pred_random)
# create seabvorn heatmap with required labels
sns.heatmap(random_forest_cm,annot =True,cmap='Blues', fmt='g', xticklabels=yoga_pose_dict.values(),
            yticklabels=yoga_pose_dict.values())
```

```
\blacktriangleright # Model Accuracy, how often is the classifier correct?
   print("Accuracy, now of een cusse) een convect:<br>print("Accuracy - Random Forest:",round((metrics.accuracy_score(y_test, y_pred_random))*100,2))<br>print("Precision - Random Forest:",round((metrics.precision_score(y_test, y_pr
   print("Recall - Random Forest:",round((metrics.recall_score(y_test, y_pred_random,average="macro"))*100,2))
   print("F1 Score - Random Forest:",round((metrics.f1_score(y_test, y_pred_random,average="macro"))*100,2))
```
Figure 13: Random Forest Evaluation

#### 3.2 XgBoost Classifier

```
W #XGBoost Classifier
  seed = np.random.seted(22)rng = np.random.RandomState(2)from sklearn.model_selection import train_test_split, RepeatedStratifiedKFold
  cv = RepeatedStratifiedKFold(n_splits=5, n_repeats=3, random_state=1)
  from sklearn.model selection import RandomizedSearchCV, GridSearchCV
  from xgboost import XGBClassifier
  #RandomizedSearchCV for hyperparameter tuning
  params = {'alpha': [0.001, 0.01,0.1], 'max_depth': [1,2,3,4,5,10], 'learning_rate': [0.1,0.25,0.5]}
  xgboost=RandomizedSearchCV(XGBClassifier(random_state=rng),param_distributions=params,n_iter=5,scoring='accuracy',
                             h_jobs=-1, cv=cv, verbose=3, random_state=rng)
  xgboost.fit(X_train, y_train)
```
Figure 14: XgBoost Implementation

#### **X**gBoost Evaluation

```
\blacktriangleright #XqBoost best params
    print(xgboost.best_params_)
    print(xgboost.score(X_test,y_test))
    {\text{ 'max\_depth': 3, 'learning_rate': 0.25, 'alpha': 0.1}}0.9514348785871964
I from sklearn import metrics
   import seaborn as sns<br>y_pred_xgboost = xgboost.predict(X_test)
    cm=metrics.confusion_matrix(y_test,y_pred_xgboost)
    # create seabvorn heatmap with required Labels
   sns.heatmap(cm,annot =True,cmap='Blues', fmt='g', xticklabels=yoga_pose_dict.values(), yticklabels=yoga_pose_dict.values())
H # Model Accuracy, precision, Recall and F1 score
   print("Accuracy - xgboost:",round((metrics.accuracy_score(y_test, y_pred_xgboost))*100,2))<br>print("Accuracy - xgboost:",round((metrics.accuracy_score(y_test, y_pred_xgboost,average="macro"))*100,2))
   print("Recall - xgboost:",round((metrics.recall_score(y_test, y_pred_xgboost,average="macro"))*100,2))<br>print("Recall - xgboost:",round((metrics.recall_score(y_test, y_pred_xgboost,average="macro"))*100,2))<br>print("F1 Score
```
Figure 15: XgBoost Evaluation

#### 3.3 Support Vector Machine Classifier

```
M from sklearn.svm import SVC
  from sklearn.model_selection import RandomizedSearchCV
  seed = np.random.seed(33)rng = np.random.RandomState(3)
  cv = RepeatedStratifiedKFold(n_splits=5, n_repeats=3, random_state=1)
  param_grid={'C':[0.1,1,10,20,50,100],'kernel':['rbf','poly','sigmoid','linear'],'degree':[1,2,3,4,5,6]}
  model_svm=RandomizedSearchCV(SVC(random_state = rng), param_distributions=param_grid, n_iter=5,scoring='accuracy',
                                h_jobs=-1, cv=cv, verbose=3, random_state = rng)model_svm.fit(X_train,y_train)
```
Figure 16: Support vector classifier Implementation

**SVM Evaluation** 

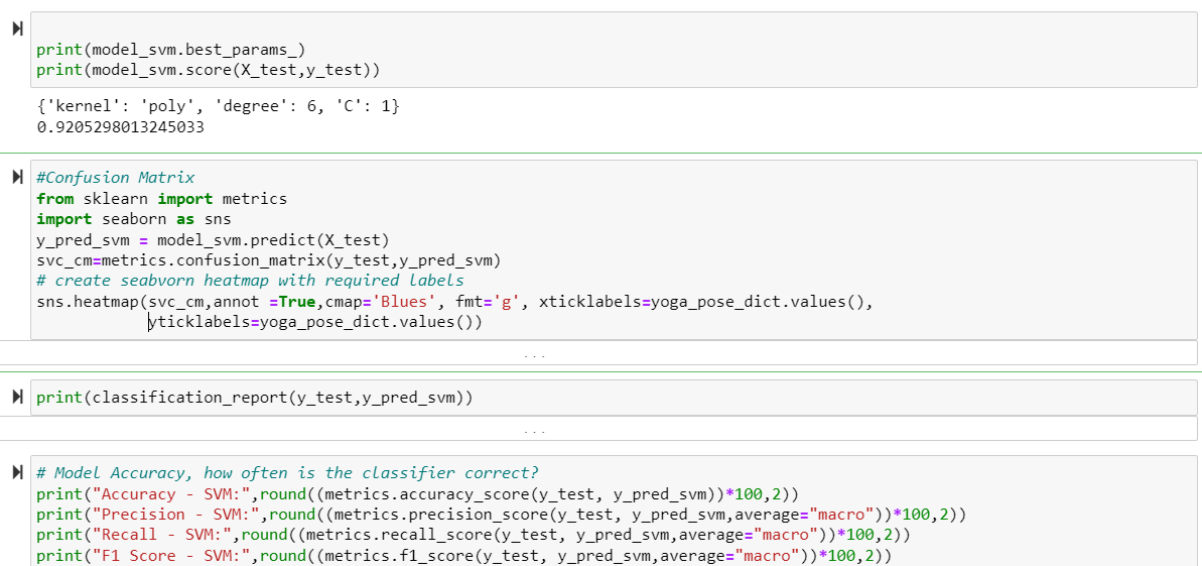

Figure 17: Support vector classifier Evaluation

#### 3.4 Decision Tree Classifier

```
M from sklearn.tree import DecisionTreeClassifier
  from sklearn.model_selection import RandomizedSearchCV
  seed = np.randomseed(44)rng = np.random.RandomState(4)cv = RepeatedStratifiedKFold(n_splits=5, n_repeats=3, random_state=1)
  param_grid={'max_depth':[10,30,50,60,90,100]
 h_iter=5, scoring='accuracy',
                        n_jobs=-1, cv=cv, verbose=3, random_state = rng)
 model_decision.fit(X_train,y_train)
```
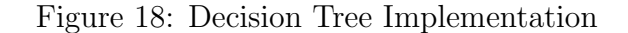

 $\sim$  .

#### **Decision Tree Evaluation**

```
M print(model_decision.best_params_)
    print(model\_decision.score(X_test,y_test)){'min_samples_split': 4, 'max_features': 'sqrt', 'max_depth': 10}<br>0.8675496688741722
I from sklearn import metrics
    import seaborn as sns
    y_{\text{pred}} decision = model_decision.predict(X_test)<br>svc_cm=metrics.confusion_matrix(y_test,y_pred_decision)
     # create seabvorn heatmap with required labels
    sns.heatmap(svc_cm,annot =True,cmap='Blues', fmt='g', xticklabels=yoga_pose_dict.values(),<br>sns.heatmap(svc_cm,annot =True,cmap='Blues', fmt='g', xticklabels=yoga_pose_dict.values(),<br>yticklabels=yoga_pose_dict.values())
H # Model Accuracy, how often is the classifier correct?<br>print("Accuracy - Decision Tree:",round((metrics.accuracy_score(y_test, y_pred_decision))*100,2))<br>print("Precision - Decision Tree:",round((metrics.precision_score
```
Figure 19: Decision Tree Evaluation

### 6.4 Save the optimum model

Based on the performance metrics analysis and model complexity, XgBoost is chosen as the optimum classifier to be used with the Blazepose model for real-Time Yoga Pose Prediction. Pickle library is used to store and load the trained Xgboost classifier as "Xgb model loaded". Ref Fig.20 for the code snippet.

### Save the best model

```
import pickle
\blacksquarefile name="xgb reg.pkl"
  pickle.dump(xgboost, open(file_name,"wb"))
  xgb_model_loaded=pickle.load(open(file_name,"rb"))
```
Figure 20: Save XgBoost Classification Model

## 7 Predicting Yoga pose from an Image

The proposed framework was tested on a yoga pose sample image before being applied to real-time video. First, a warrior pose image from the test dataset was loaded, and then the Blazepose model was applied to extract the 3D landmark points. After the landmark points were flattened, they were converted into a dataframe and passed to the XGBoost classifier for prediction. The model correctly predicts the yoga pose as "warrior". The implementation steps can be found in Figure.21 and Figure.22.

## 8 Real-Time Yoga Pose Detection Framework

This project provides a cost-effective solution for detecting yoga poses in real-time. Blazepose model, XgBoost Classifier, and Computer Vision methodologies were combined to develop the Framework. A real-time video was captured from webcam using the Videocapture object of the openCV, features were extracted using the Blazepose model, and then predicted using the XgBoost classifier. Users were provided with real-time feedback on yoga poses, probability, and grades. Refer Figure.23, Figure.24 and Figure.25 for Implementation steps. The prerequisites for real-time yoga pose detection is that the user should be within 2 to 3 metres of the webcam, with the whole body visible.

## 9 Conclusion

The configuration manual explains the complete implementation of the research step by step. Each section of the report has been explained in detail and sequentially to help the reader replicate the process.

#### Experiment 4 - Yoga Pose Detection from Image

```
\blacktriangleright #Read and display the input Image
   import matplotlib.pyplot as plt
   sample_img=cv2.imread('./dataset/TEST/warrior2/00000000.jpg')
   plt.figure(figsize = [10,10])
   pic.ingure(inguite = [10,<br>plt.title("sample_image")<br>plt.axis("off")
   plt.imshow(sample_img)
   plt.imshow(sample_img[:,:,::-1])
   plt.show()
```

```
\blacklozenge #Define pose estimation and skeltal image drawing object
    mp\_drawing = mp.solutions.drawing\_utilsmp_pose = mp.solutions.pose
    pose=mp_pose.Pose(static_image_mode=True,model_complexity=2)
    img_copy=sample_img.copy()<br>img_copy=sample_img.copy()<br>#Convert BGR to RGB format and apply the Blazepose pose estimation model
    results = pose.process(cv2.cvtColor(sample_img,cv2.COLOR_BGR2RGB))<br>#Draw the Landmark points on the image and plot
    if results.pose_landmarks:
          mp_drawing.draw_landmarks(img_copy, results.pose_landmarks, mp_pose.POSE_CONNECTIONS,
                                                mp_drawing.DrawingSpec(color=((255,127,80)), thickness=10, circle_radius=8),<br>mp_drawing.DrawingSpec(color=((255,127,80)), thickness=10, circle_radius=8),<br>mp_drawing.DrawingSpec(color=(50,205,50), thickness=10, circle_radiu
          fig=plt.figure(figsize=[10,10])
         plt.title("output_image")<br>plt.axis("off")
          plt.imshow(img_copy[:,:,::-1])
          plt.show()
```
Figure 21: Yoga pose Image Detection - Part 1

```
\blacktriangleright #To draw it in 3D space
  mp_drawing.plot_landmarks(results.pose_world_landmarks,mp_pose.POSE_CONNECTIONS)
\blacktriangleright | # Extract the landmark data and pass to xaboost model for prediction
  landmarks = results.pose_landmarks.landmark
  #Flatten array
  pose_row = list(np.array([[landmark.x, landmark.y, landmark.z] for landmark in landmarks]).flatten())
  X =pd.DataFrame([pose_row])
  #Xaboost prediction
  print(body_language_class, body_language_prob)
  pose_detected=yoga_pose_dict[body_language_class]
  prob=(round(body_language_prob[np.argmax(body_language_prob)],2))<br>print("The pose detected is:",pose_detected)
  print("probablity :", prob)
  4 [1.0156224e-04 2.9071721e-03 8.4374944e-04 6.4349013e-05 9.9608314e-01]
  The pose detected is: warrior
  probablity : 1.0
```
Figure 22: Yoga pose Image Detection - Part 2

Experiment 5 - Yoga Pose Detection from Real-Time Video

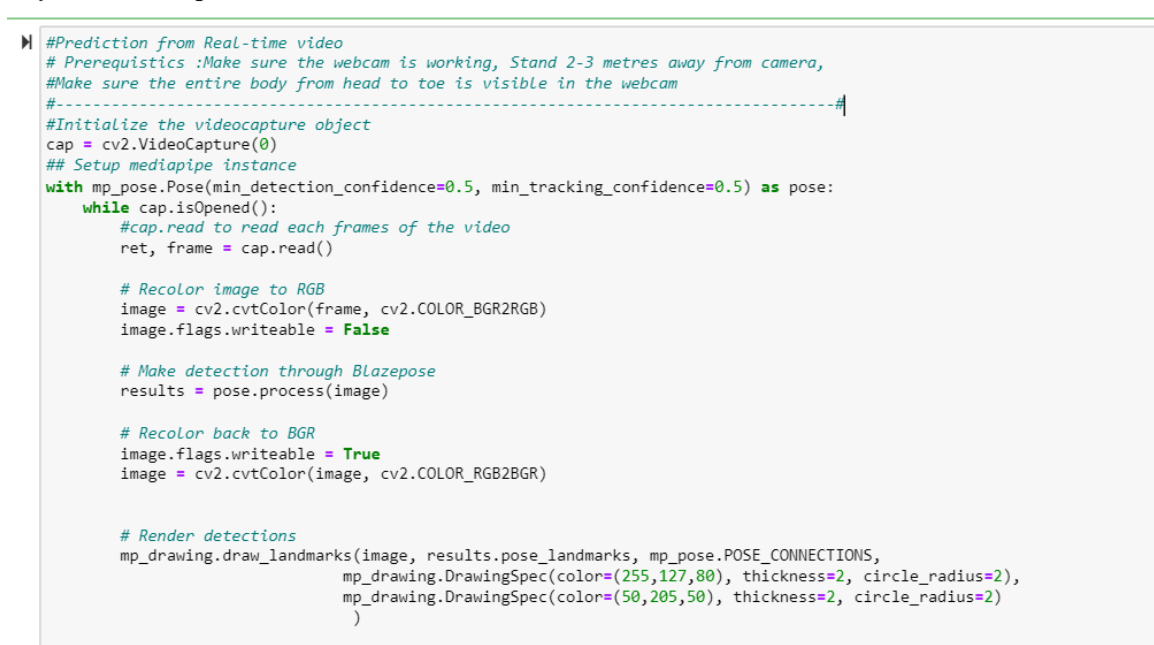

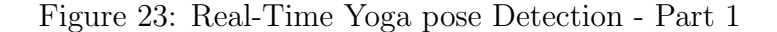

```
# Extract Landmarks through Blazepose pose estimation and then pass it to Xgboost model for prediction
try:
    landmarks = results.pose_landmarks.landmark
    pose_row = list(np.array([[landmark.x, landmark.y, landmark.z] for landmark in landmarks]).flatten())
    X =pd.DataFrame([pose_row])
    #Model prediction
    body_language_class = xgb_model_loaded.predict(X)[0]
    body\_language\_prob = xgb\_model\_loaded.predict\_proba(X)[0]yoga_pose=yoga_pose_dict[body_language_class]
    print("pose detected:",yoga_pose)
    prob=(round(body_language_prob[np.argmax(body_language_prob)],2))
    #Grade calculation
    if prob>=0.95:grade="Very Good"
    if prob(0.95 and prob)=0.90:
        grade="Good"
    if prob(0.90):
        grade="Needs Improvement"
    # Get status box
    cv2.rectangle(image, (0,0), (1080, 40), (245, 117, 16), -1)
    # Display yoga pose Class, probablity and Grade
    if prob>=0.85:
        cv2.putText(image, 'Yoga Pose Detected'
                      (150,12), cv2.FONT_HERSHEY_SIMPLEX, 0.5, (0, 0, 0), 1, cv2.LINE_AA)
        cv2.putText(image, yoga_pose<br>(150,35), cv2.fONT_HERSHEY_SIMPLEX, 0.5, (255, 255, 255), 1, cv2.LINE_AA)
        # Display Probability<br>cv2.putText(image, 'Probablity'
                      cv2.putText(image, str(round(body_language_prob[np.argmax(body_language_prob)],2))
                       (30,35), cv2.FONT_HERSHEY_SIMPLEX, 0.5, (255, 255, 255), 1, cv2.LINE_AA)
        (30,35), CVZ.FUNI_HERSHEY_SIMPLEX, 0.5, (255, 255, 255), 1, CVZ.LIN<br>CV2.putText(image, 'Grade'<br>(400,31), CV2.cONT_HERSHEY_SIMPLEX, 0.5, (0, 0, 0), 1, CV2.LINE_AA)<br>CV2.putText(image, grade (A00,35), CV2.FONT HERSHEY STMPLEX
        cv2.putText(image, grade, (400,35), cv2.FONT_HERSHEY_SIMPLEX, 0.5, (255, 255, 255), 1, cv2.LINE_AA)
    else:
         cv2.putText(image, 'No Pose Detected'
                            , (180,30), cv2.FONT_HERSHEY_SIMPLEX, 0.8, (0, 0, 0), 1, cv2.LINE_A)except Exception as e:
    print(e)
```
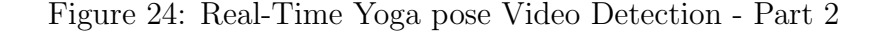

```
# Naming a window
        cv2.namedWindow("Resized_Pose_detection_Window", cv2.WINDOW_NORMAL)
        # Resize the open Window
        cv2.resizeWindow("Resized_Pose_detection_Window", 2000, 1000)
        cv2.imshow('Resized_Pose_detection_Window', image)
        #cv2.imshow('Mediapipe Feed', image)
        if cv2.waitKey(10) & 0xFF == ord('q'):
            break
#Release Video capture object and close all opened windows
cap.release()
cv2.destroyAllWindows()
```
Figure 25: Real-Time Yoga pose Video Detection - Part 3